# Hamshack Hotline (HH) Aastra 9133i Experimental Server (HHUX)

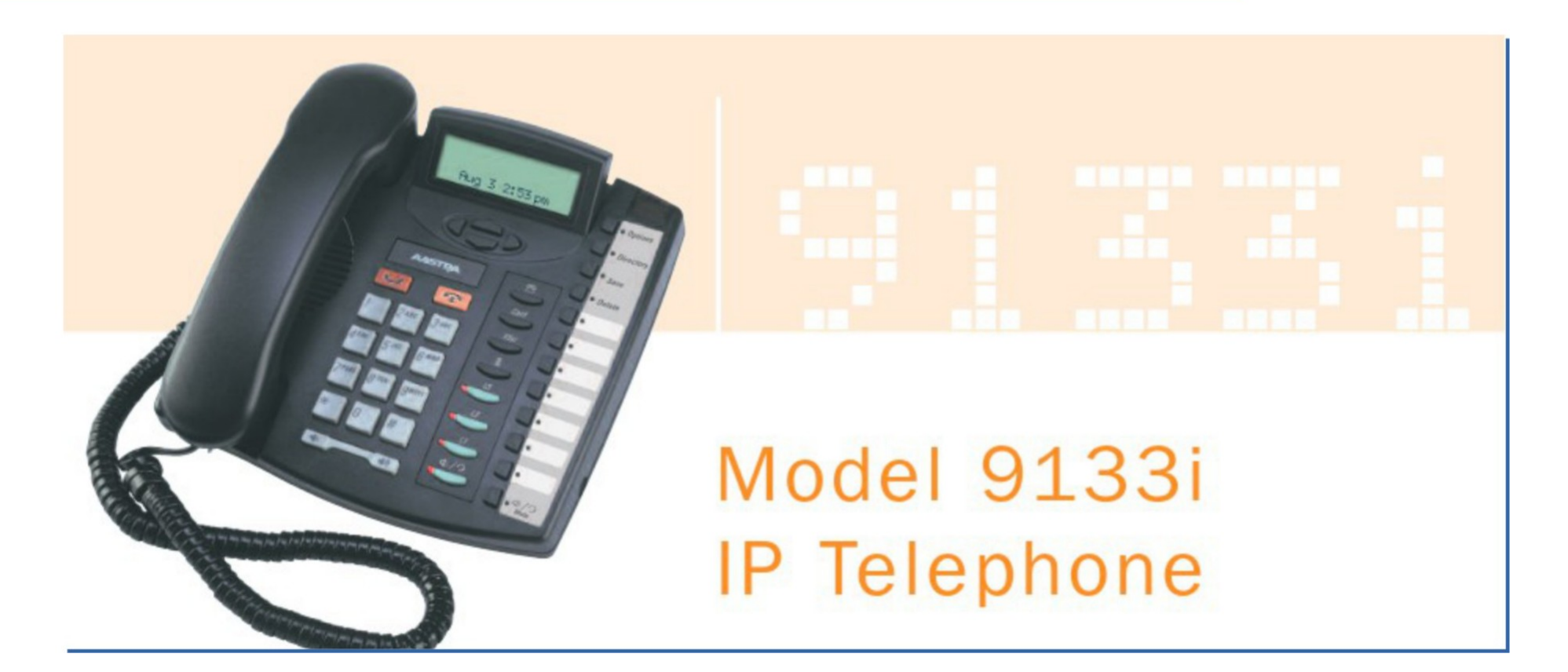

### Access phone web UI

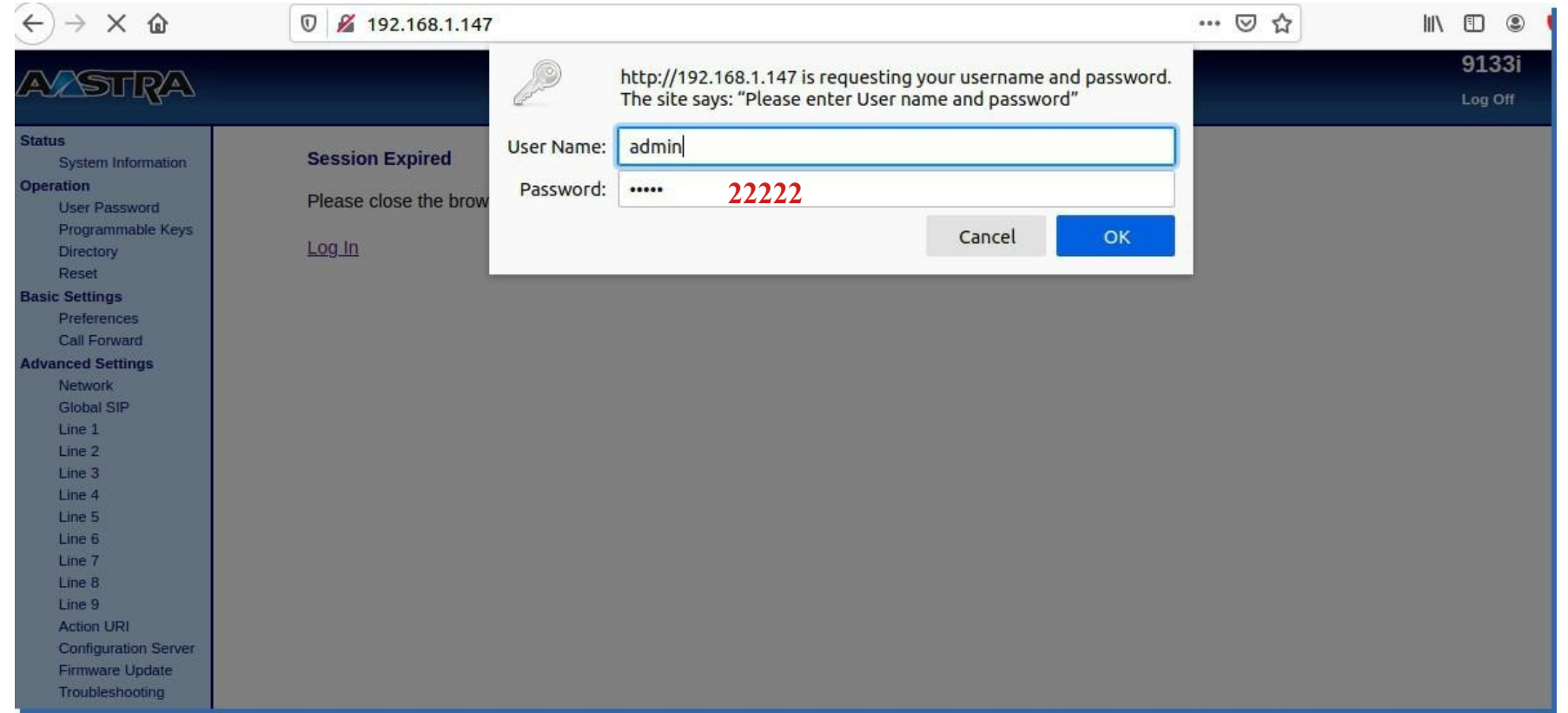

## **Preferences**

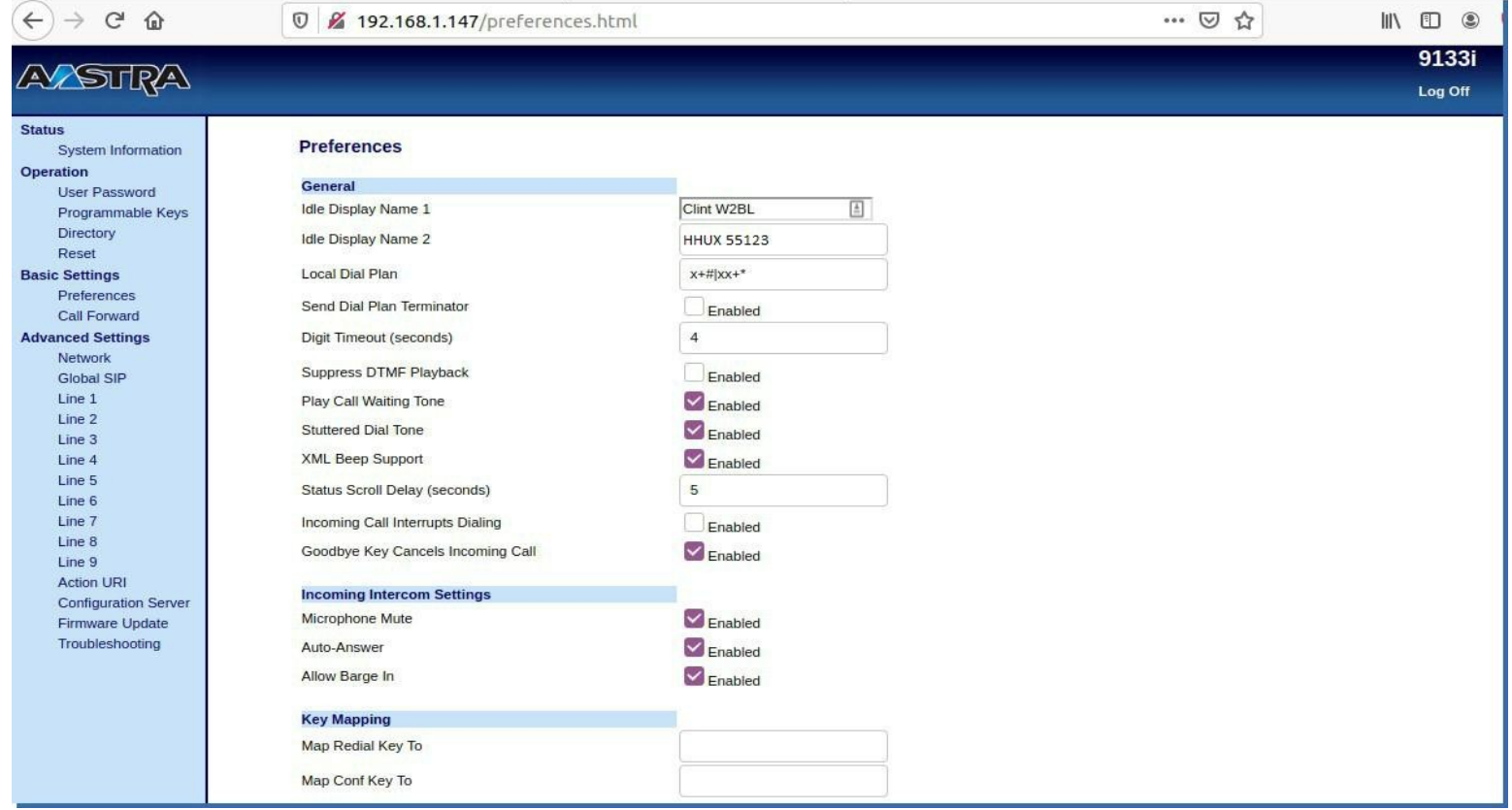

# Network Settings

### **Network Settings**

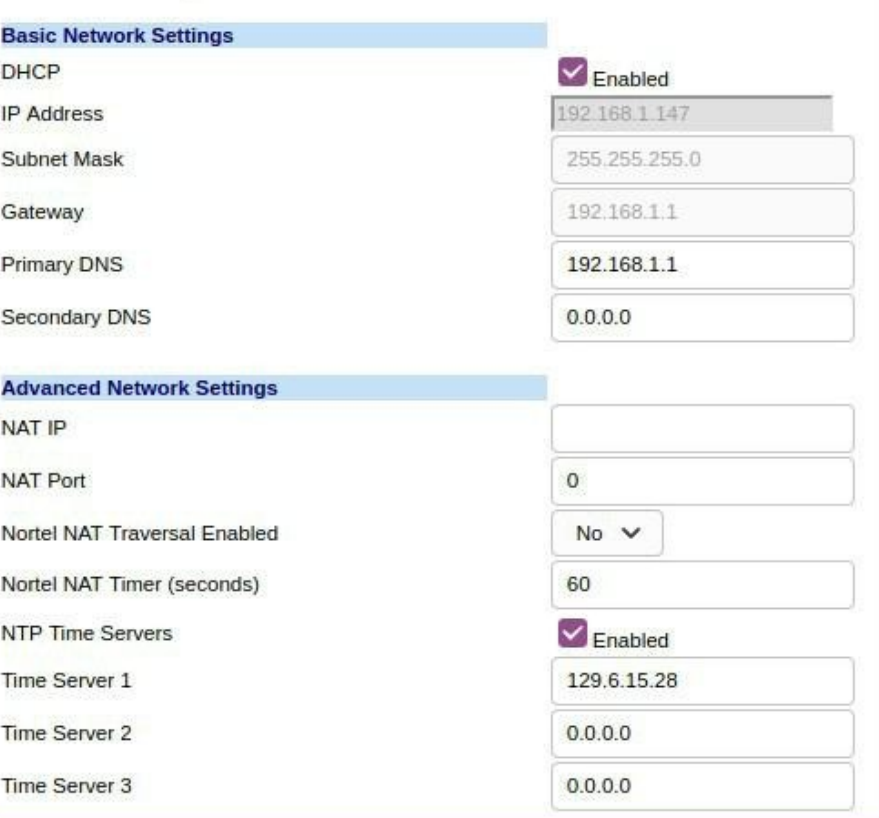

## Global SIP Settings

#### **Global SIP Settings**

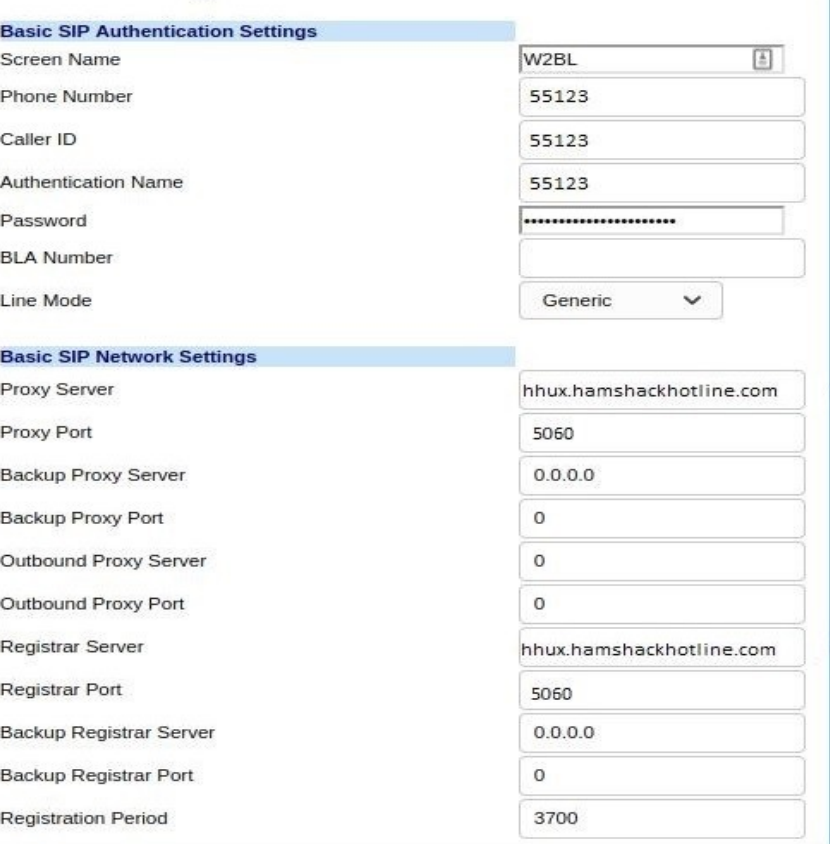

## Configuration Line 1

### **Configuration Line 1**

B

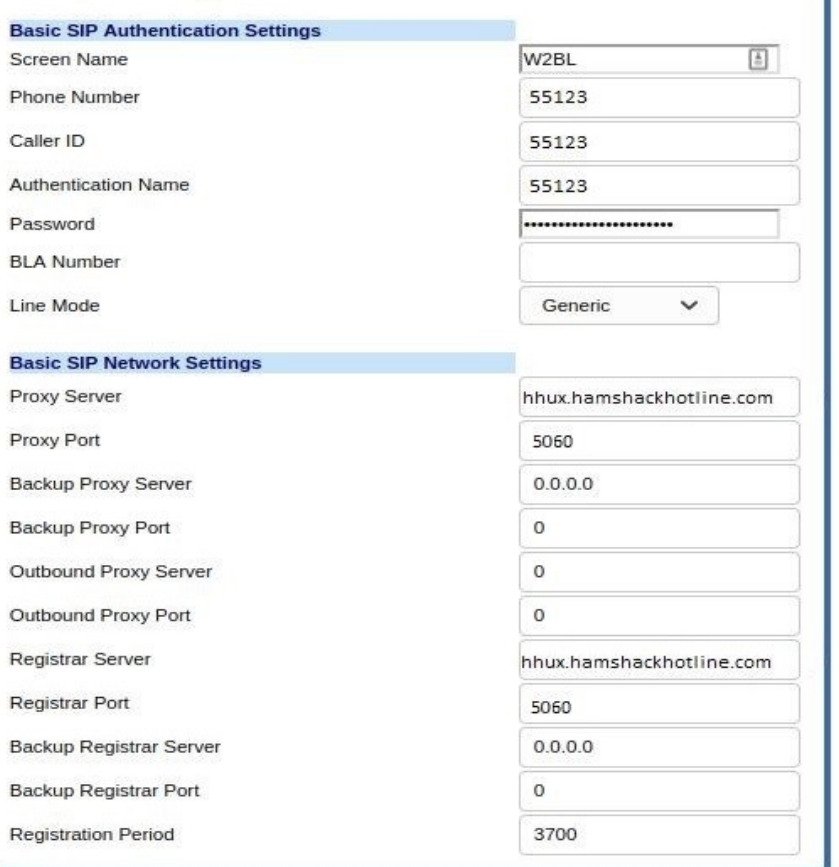

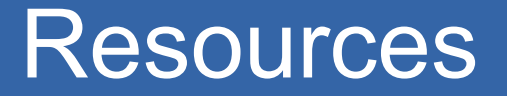

- Aastra 9133i User / Admin guides and firmware
	- https://www.mitel.com/open-solutions/9133i
- **HHUX SIP/Proxy Server** 
	- hhux.hamshackhotline.com